# Quero fazer parte do **PROGRAMA**

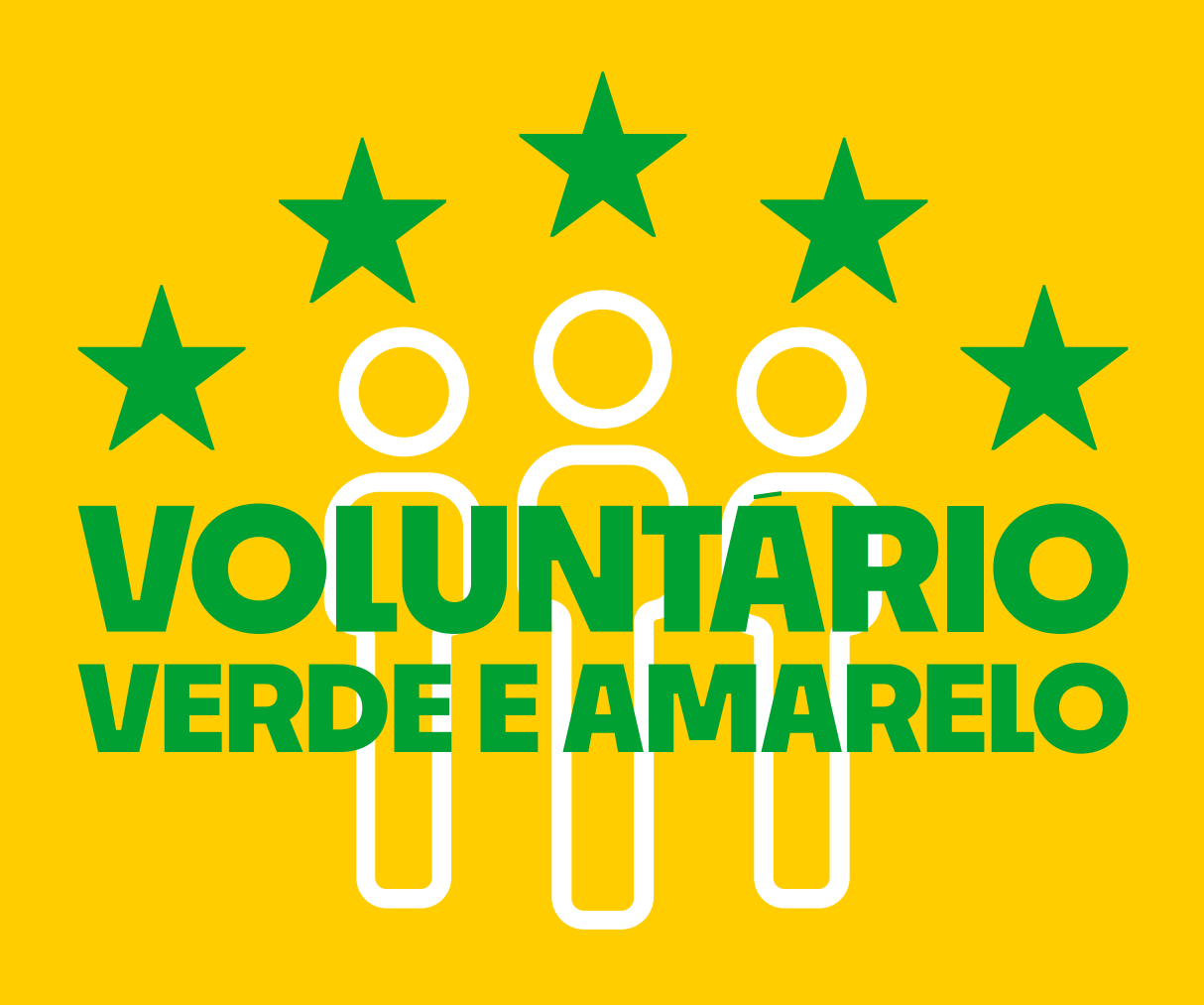

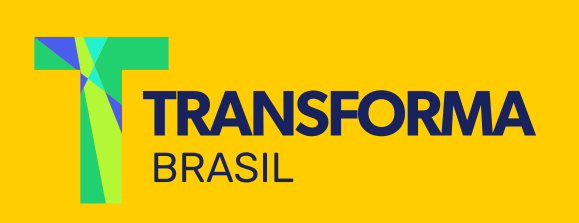

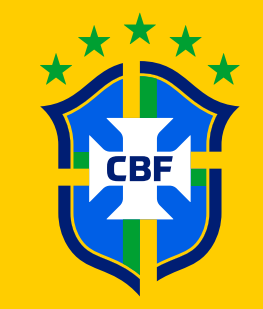

### **Passo 1:**

### Acesse www.futebol.transformabrasil.com.br e clique em "participar".

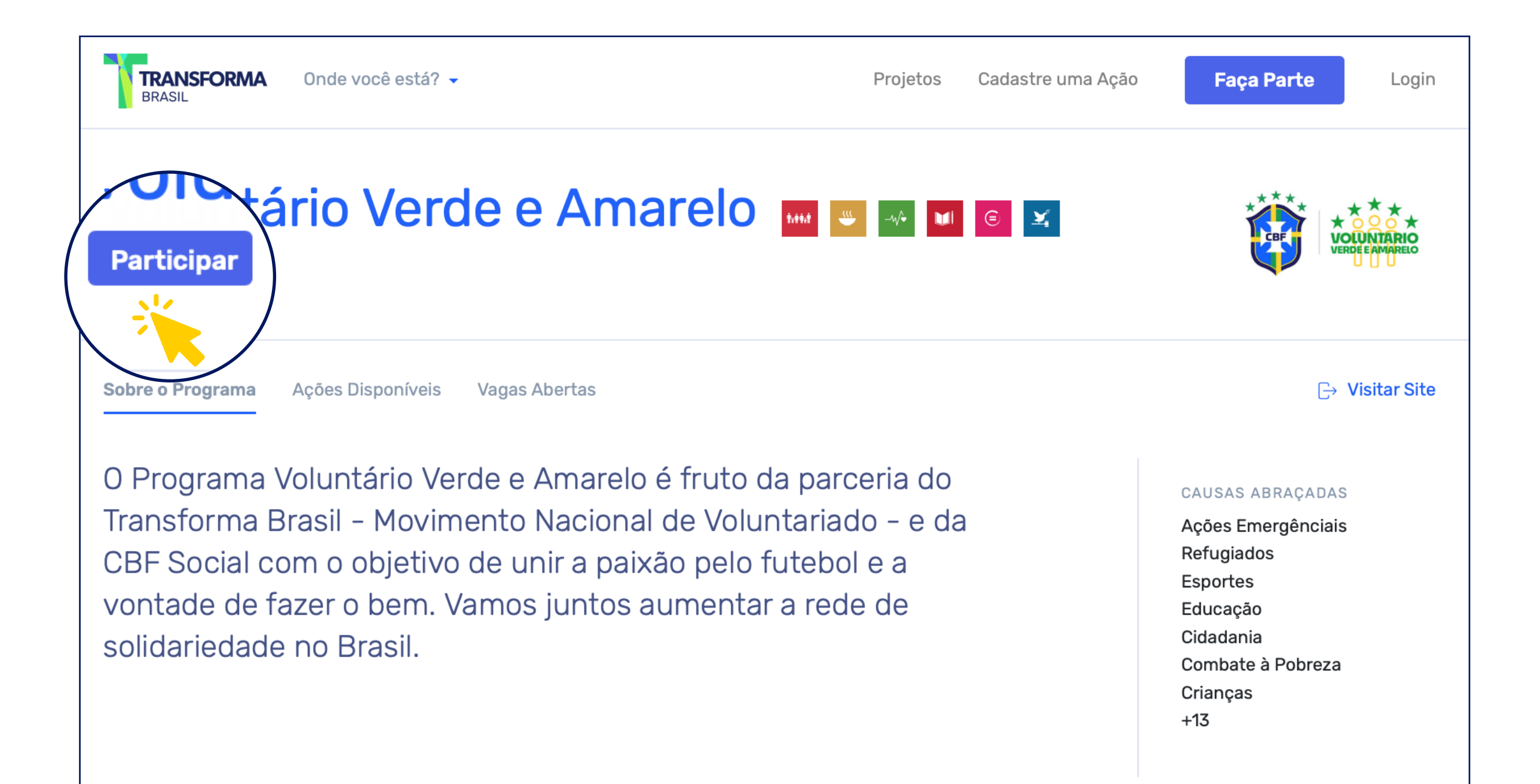

#### Existem 228 ações disponíveis

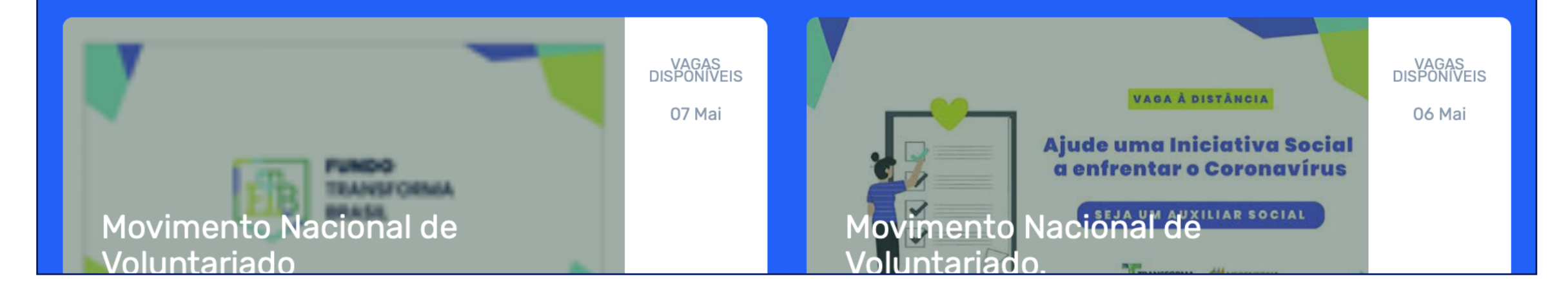

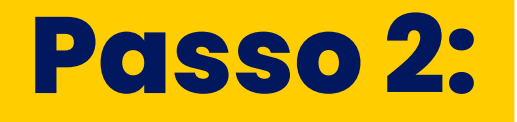

Esta mensagem de "sucesso" aparecerá. Você já está participando do Programa :)

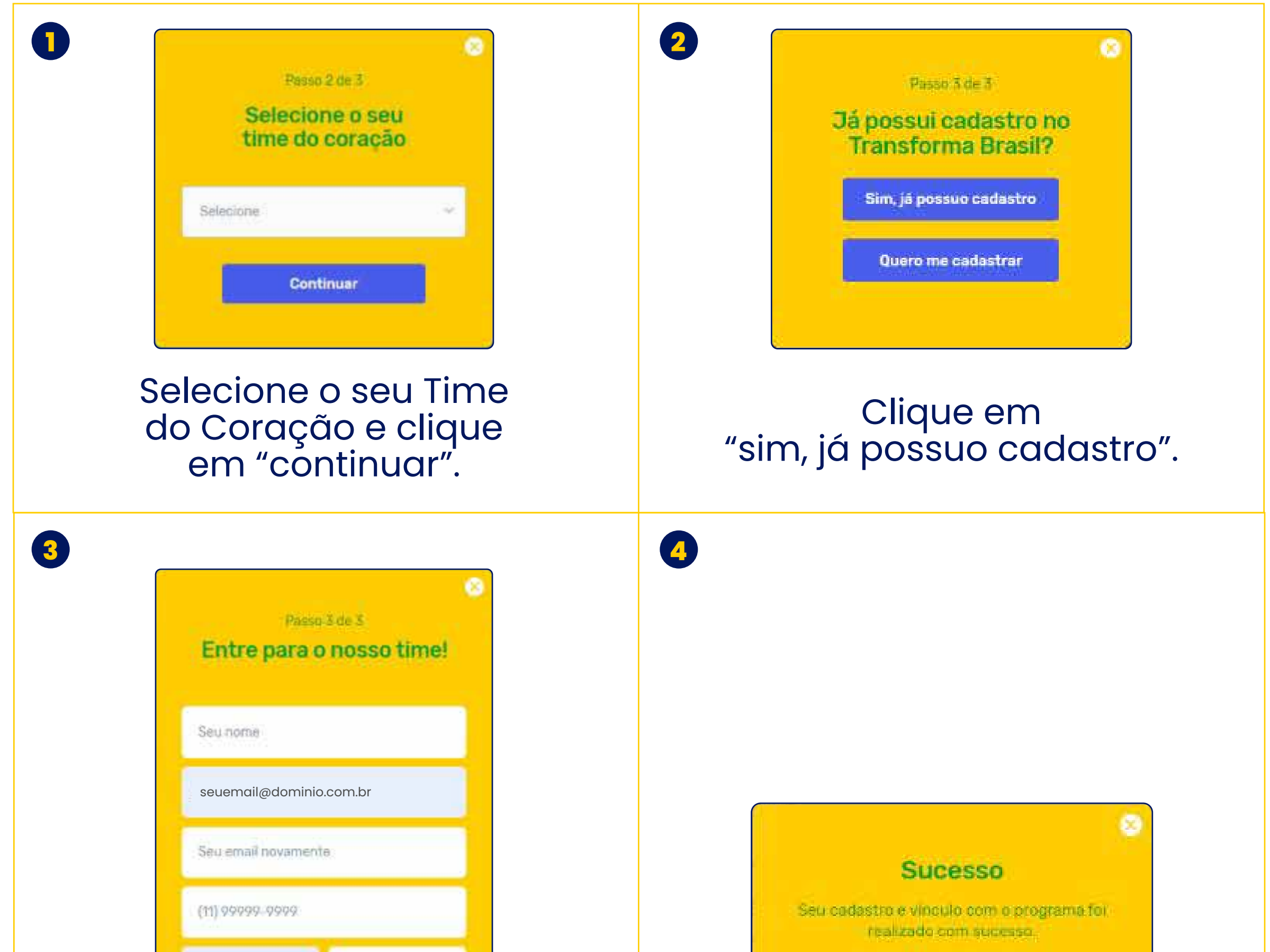

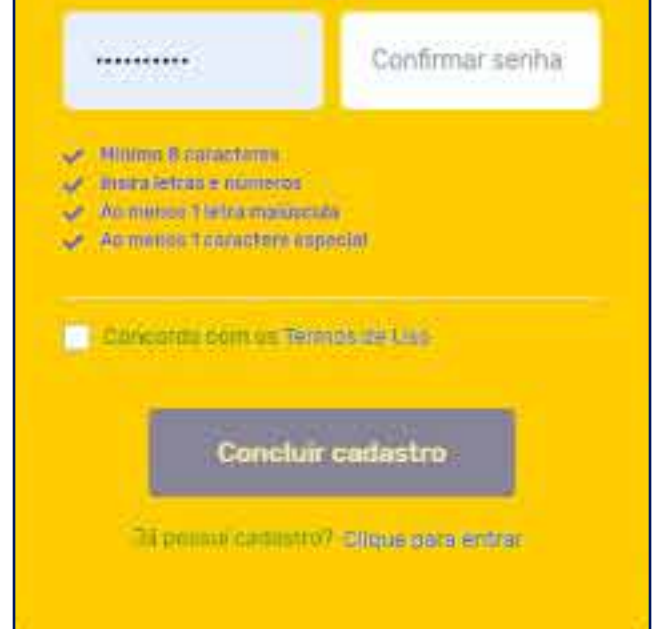

Preencha os seus dados e crie uma senha obedecendo às regras e clique em "concluir cadastro".

# **Passo 3:**

Para ter certeza de que está tudo ok com o seu cadastro...

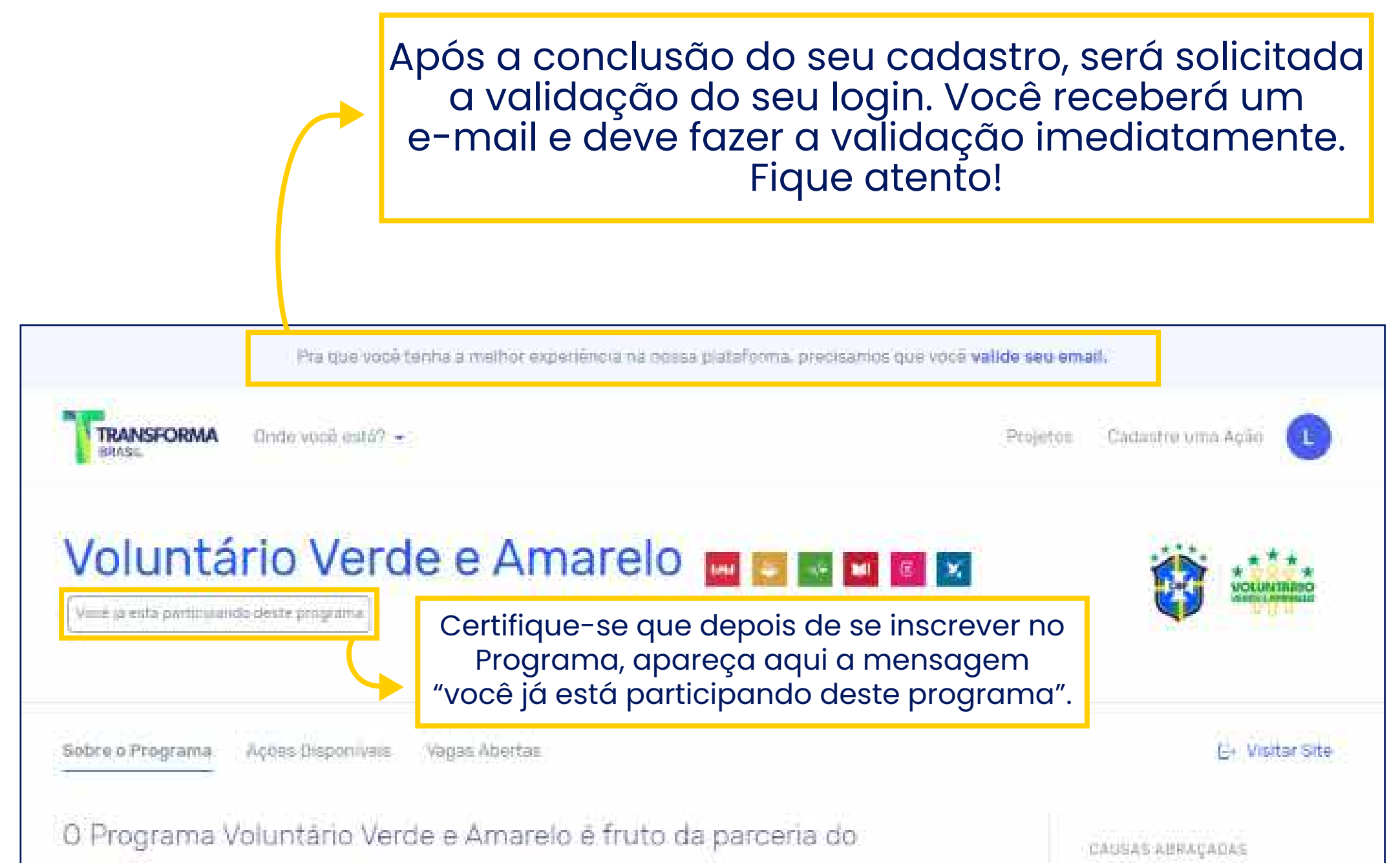

Transforma Brasil - Movimento Nacional de Voluntariado - e da CBF Social com o objetivo de unir a paixão pelo futebol e a vontade de fazer o bem. Vamos juntos aumentar a rede de solidariedade no Brasil.

Ações Emergênciais Refugiados Esportes Educação Cidadania Combate à Pobreza Crianças:  $+13.$ 

# **Passo 4:**

### Depois de estar com o cadastro concluído, é só navegar entre as vagas e ações, rolando a tela para baixo.

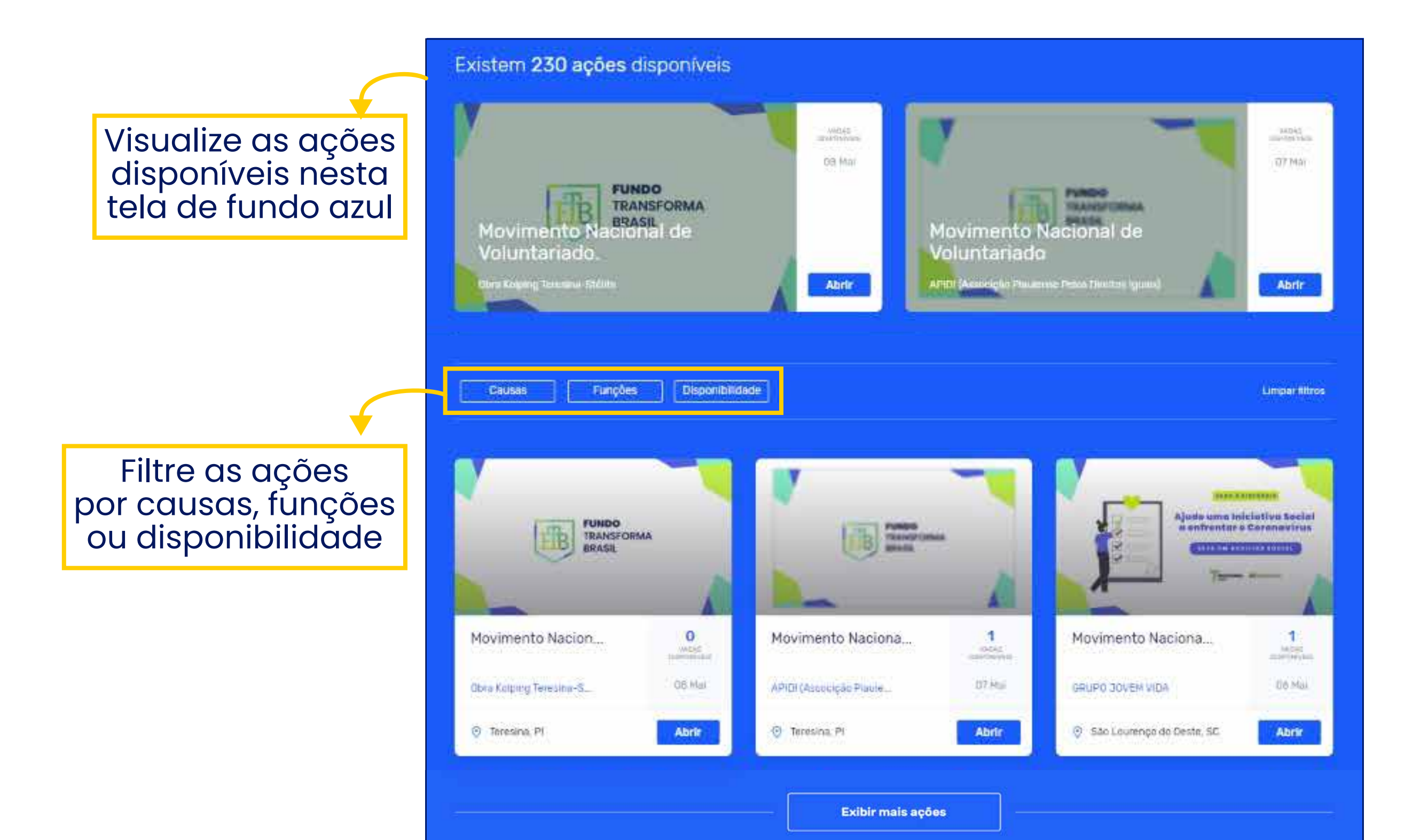

#### Visualize as vagas disponíveis nesta tela de fundo branco

#### Existem 227 vagas abertas

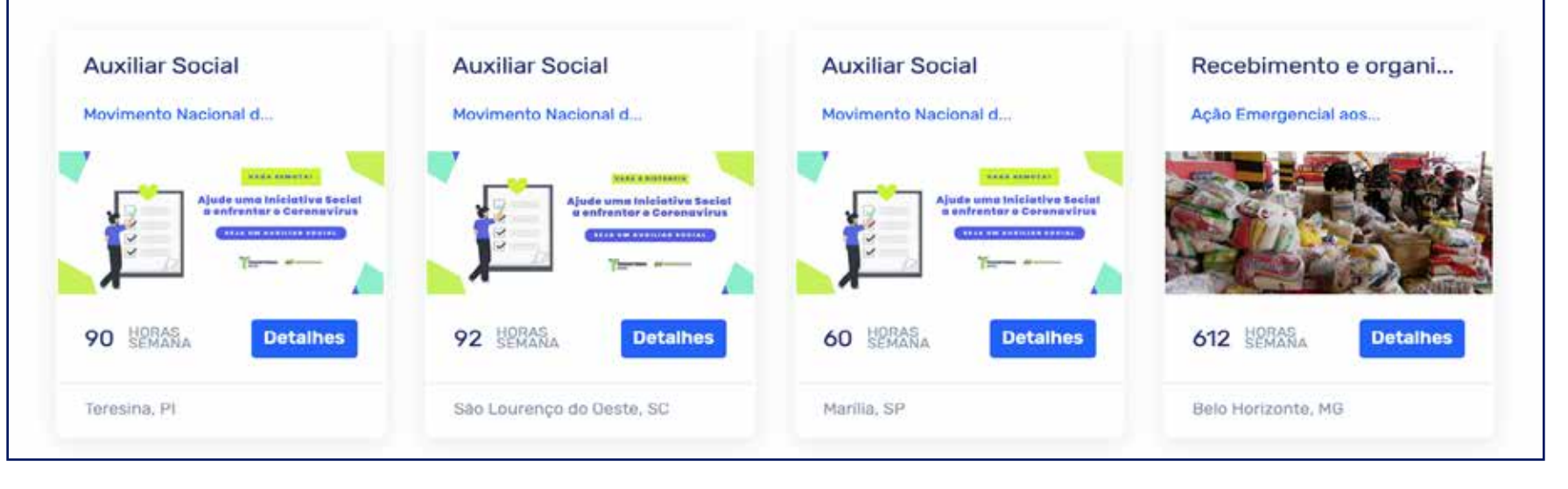

# **ACESSANDO O SEU PERFIL**

Dentro do seu cadastro, no canto superior esquerdo da página, você pode gerenciar o seu perfil como voluntário ou como Projeto, veja que legal...

Em "Perfil Voluntário", você terá um resumo das suas atividades como voluntário, visualizando as suas horas de voluntariado, quantidade de participações e também poderá acessar o seu currículo social.

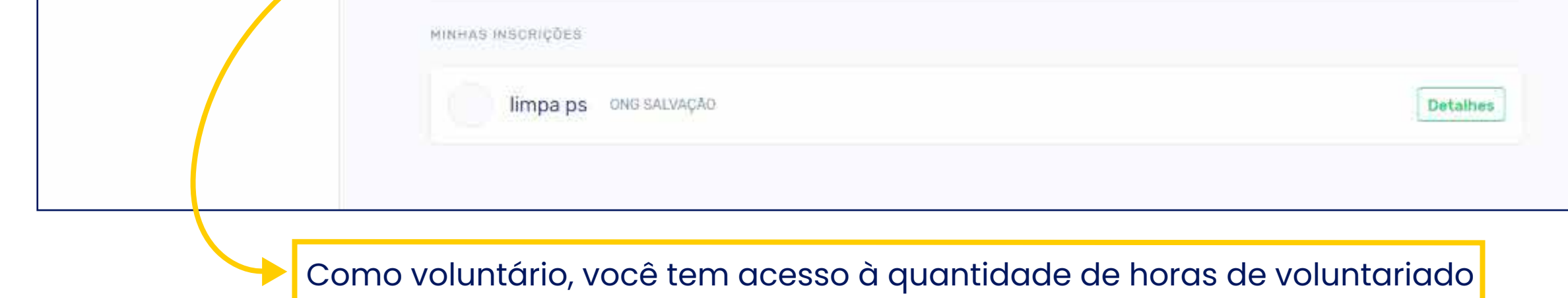

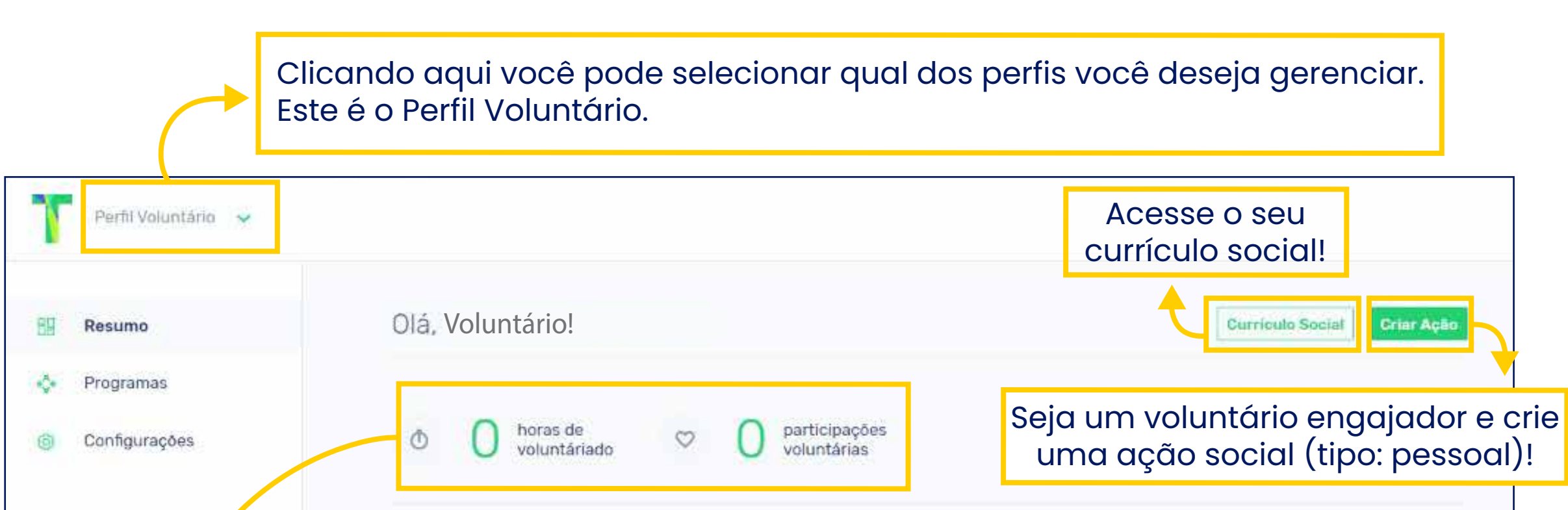

e de participações voluntárias.